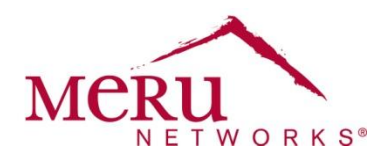

**WINSTM: Wireless Interoperability & Network Solutions Polycom 8020/8030 Deployment for System Director 5.3 Cheat Sheet**

The Polycom SpectraLink Wireless IP Telephone provides effective mobile communication within an enterprise by extending advanced voice and unified communication capabilities through a SIP server of choice. When these phones are deployed with the Meru Networks Wireless LAN, it enables users to stay in touch while roaming seamlessly throughout their facility.

# **Device Requirements**

The following devices are supported:

Polycom SpectraLink 8020/8030 (SIP version 131.028)

The difference between the 8020 and 8030 is that the 8030 supports Push-to-Talk (PTT). The radio type and features are same.

Configure the following for the phones:

- Lock each phone to a band of use: 2.4 GHz or 5 GHz (5 GHz is recommended).
- Select the "Wi-Fi Standard" mode from the following menu:

Admin > Network Config > WLAN Settings > Custom > QoS

- To use the 5 GHz (802.11a) band on the 8020/8030, you must change the RF band to the 802.11a band, as the default band is 2.4 GHz (802.11b/g).
- Configure the phone's user account on the SIP server.
- Configure the phone's user account file on the TFTP server as a provisioning server for the 8020 or 8030.
- Enable Unscheduled Automatic Power Save Delivery (UAPSD) for each phone.

## **Meru Hardware and Software Requirements**

Verify that you are using the following hardware and software requirements before starting configuration.

### **Hardware Requirements**

Verify that you are using Meru AP332 or AP1020 devices.

### **Software Requirements**

Verify that you are using System Director Release 5.3-50.

### **VLAN Recommendations**

Configure a separate VLAN for the Polycom phones.

## **Radio and Band Requirements**

Configure the radio and band requirements in System Director:

- Deployment (RF) band:
	- Polycom 8020/8030: 2.4 GHz or 5 GHz (5GHz is strongly recommended.)

Make sure that the band configured in System Director matches the band set on the Polycom phone.

Virtual Cell: On

### **Security Requirements**

Configure the security profile to use an appropriate security mode for your network, such as WPA2 or WPA2-PSK.

### **ESS Profile Requirements**

Configure the ESSID by creating an ESS profile. The ESS profile must use the configuration settings listed in the following table.

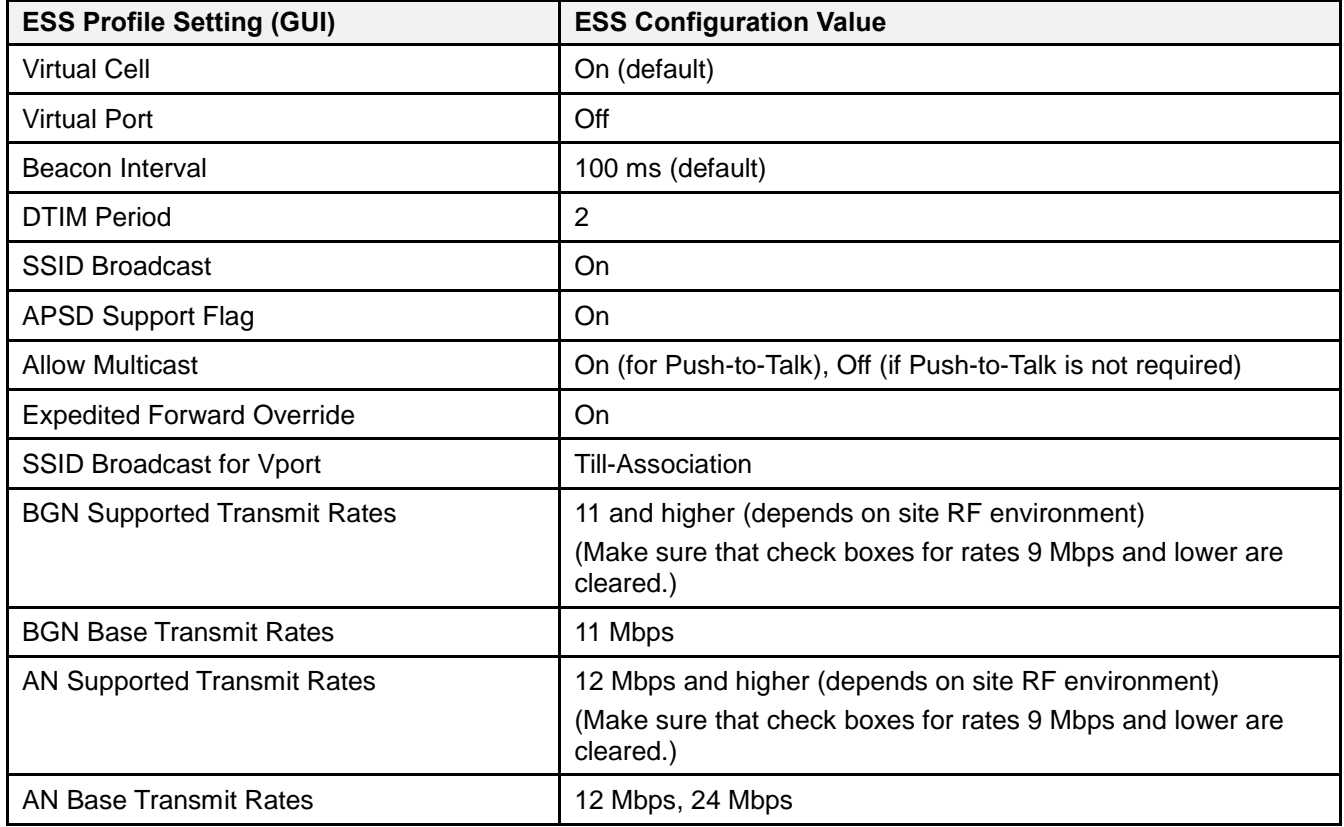

### **QoS Requirements**

The default QoS rules in the Meru controller are used for SIP. Generally, the 8020/8030 phones use SIP for registering with the SIP server, so there is no need to define additional QoS rules.

## **Boot Script Requirements**

No AP boot script is required for voice functionality.

**Meru Networks** | Copyright © 2012 Meru Networks, Inc. All rights reserved worldwide. Meru Networks is a registered trademark of Meru Networks, Inc. All other trademarks, trade names, or service marks mentioned in this document are the property of their respective owners.